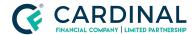

Find Underwriting Disposition

Revised 06.28.2022

## **Underwriting Disposition**

Octane's software creates a complete Underwriting Disposition seconds after the loan has been disclosed. Octane will keep the Underwriting Disposition up to date in real-time throughout the loan process.

## 1. Locate Underwriting Disposition:

- a. Click Documents Screen.
- b. Set Document Filter.
  - i. Click Pencil Icon to change it.
- c. Click Search Bar.
- d. Type Underwriting.
- e. Click Underwriting Disposition All Outstanding (Condensed).
- f. Click Files Tab.
- g. Click Document's name to open it.

In addition, every time a loan comes out of underwriting the assigned Loan Originator and Processor will receive an email with an updated Underwriting Disposition attached to it.

## Need help?

- Wholesale Support **(855) 399-6242**
- Resource Library

**Cardinal Financial Company Confidential** - This information is provided to mortgage and real estate professionals only and is not intended nor authorized for consumer distribution.